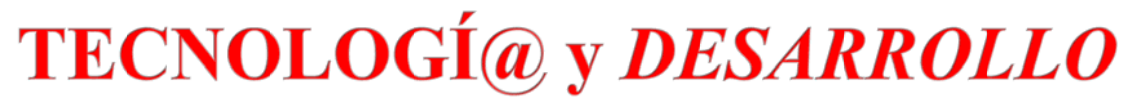

 *Revi s s t a de Ci e encia, Te cnologí a y Medio A Ambient e e*

*VO OLUMEN X XIII. AÑO 2 2015*

# SEPA ARATA

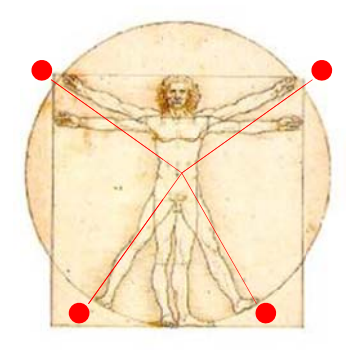

# **UNA MIRADA AL MUNDO ARDUINO**

# **José Carlos Herrero Herranz, Jesús Sánchez Allende**

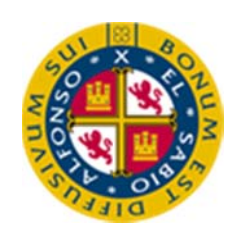

UNIVERS SIDAD AL FONSO X EL SABIO O Escuela Politécnica Superior Villanueva de la Cañada (Madrid)

© Del texto: José Carlos Herrero Herranz , Jesús Sánchez Allende Mayo, 2015. http://www.uax.es/publicacion/una-mirada-al-mundo-arduino.pdf © De la edición: *Revista Tecnologí@ y desarrollo* Escuela Politécnica Superior. Universidad Alfonso X el Sabio. 28691, Villanueva de la Cañada (Madrid). ISSN: 1696-8085 Editor: Javier Morales Pérez – tecnologia@uax.es

No está permitida la reproducción total o parcial de este artículo, ni su almacenamiento o transmisión ya sea electrónico, químico, mecánico, por fotocopia u otros métodos, sin permiso previo por escrito de la revista.

## **UNA MIRADA AL MUNDO ARDUINO**

## **José Carlos Herrero Herranz a), Jesús Sánchez Allende b)**

<sup>a)</sup> Máster en Ingeniería Ambiental. Ingeniero Eléctrico. Profesor Sistemas Electrónicos, IES Palomares Vallecas  $\frac{cdoc2012(2)$ gmail.com

<sup>b)</sup> Dr en Ingeniería de Telecomunicación. Ingenierías TIC. Escuela Politécnica Superior Universidad Alfonso X el Sabio jallende@uax.es Avda de la Universidad nº 1, Villanueva de la Cañada 28691 Madrid,, España

RESUMEN: Este primer artículo sobre Arduino es eminentemente descriptivo y ofrece una visión global de los aspectos m ás significativos del mundo Arduino, el hardware, los distintos modelos de placas oficiales, deteniéndose con un mayor detalle en el modelo UNO R3, las placas compatibles, el entorno y lenguaje de programación de Arduino, así como otros entornos gráficos de pr ogramación, las *shields*  (escudos) que conectan las plataformas con el m undo exterior y permiten que se puedan comunicar, conectarles sensores o controlar actuadores.

PALABRAS CLAVE: Arduino, hardware libre, microcontrolador, robótica, electrónica.

ABSTRACT: This first article about Arduino is eminently descriptive and provides an overview of the most significant aspects of the Arduino world, hardware, official models of board, stopping in greater detail in the model UNO R3, compatible boards, IDE and Arduino programming language and other graphical programming environments, the shields that connect the platforms with the outside world and allow them to communicate, connect them to sensors and driver actuators.

KEY-WORDS: Arduino, open hardware, microcontroller, robotics, electronic.

SUMARIO: 1. Arduino 2. Arduino UNO 3. Entorno de desarrollo integrado para Arduino 4. Familia Arduino 5. Shields 6. Otros entornos de programación de Arduino 6.1. Ardublock 6.2. Miniblock 6.3. Modkit 6.4 Scratch 6.5 Physical Etoys 6.6. Ardulab 7. Clones y compatibles Arduino 8. Arduino en el espacio, Ardusat 9. Fritzing 10. Conclusiones 11. Webgrafía. Introducción 2. Texto dividido en apartados 3. Conclusiones 4. Bibliografía

## **1. Arduino**

Es un sistema microcontrolador monoplaca, de hardware libre, de fácil uso y bajo coste, desarrollado inicialmente para f acilitar el uso de electrón ica en diseños artísticos e interactivos y la aplica ción de esta por personas no expertas.<sup>1</sup>

Actualmente hay más de 20 modelos de plataformas Arduino con diferencias en cuanto a características y posibilidades, número de entradas/salidas, microcontrolador, etc, pero compatibles entre s í, manteniendo una com patibilidad de abajo arriba, esto es, una aplicación que funciona en una plataforma, funcionará en otra más compleja, (superior), y que por tanto incluya las características de la primera.

Los microcontroladores más habituales en la plataforma son los de la familia AVR de ATMEL, aunque algunas plataformas utilizan otros microcontroladores, ejemplo Cortex M3 de ARM, de 32 bits.

Para facilitar su uso y programación se desarrolló simultáneamente y conjuntamente con la plataforma Arduino un IDE (entorno de desa rrollo integrado), en el que se usa un lenguaje de programación parecido a  $C++$ , basado en el lenguaje W iring <sup>2</sup>, el entorno de desarrollo está ba sado en Processing<sup>3</sup>. El IDE perm ite editar compilar y enviar el programa a la plataform a Arduino que se es té utilizando, así co mo comunicarse vía serie y mostrar los datos en una ventana te rminal. La plataforma Arduino se com unica con el IDE m ediante un program a cargador (bootloader), precargado en el microcontrolador de la plataform a Arduino. EL IDE es software libre y se puede descargar gratuitamente desde el sitio web oficial de Arduino<sup>4</sup>. Technología y desarrollo. In the stationary of the stationary and the stationary of the stationary in the stationary in the stationary in the stationary in the stationary in the stationary in the stationary in the station

Arduino se puede utilizar para desarrollar ob jetos interactivos, que pueden funcionar de forma autónoma, sin necesidad de estar cone ctados a un ordenador, o puede conectarse con otro software que se esté ejecutando en un ordenador, com o por ejem plo Flash, Processing, Max/MSP, LabView, MatLab, entre otros<sup>5</sup>.

Con Arduino se puede tomar información del entorno a través de sensores conectados a sus entradas analógicas y digitales, puede controlar luces, motores y o tros actuadores directamente o partir de las señales de control generadas en sus salidas. Hay modelos de Arduino específicos desarrollados para facilitar llevar tecnología puesta (weareables), o

 $\frac{2}{3}$  http://wiring.org.co/<br>3 http://www.processing.org/<br>4 http://arduino.cc/en/Main/Software

<sup>5</sup> http://arduino.cc/en/Guide/Introduction

en la ropa, e-textiles <sup>6</sup>. Puede comunicarse con otras placas Arduin o y con otros sistemas, mediante Wifi, Ethernet, Bluetooth, etc., esto permite también la interacción a distancia y el Internet de las cosas (*IoT*).

Arduino encuentra un uso am plio en la ense ñanza: en materias relac ionadas con la robótica, el control, la adquisición de datos, los diseños interactivos, etc., la sencillez de uso de esta plataform a permite a personas no expertas en electróni ca, utilizar en s us creaciones dispositivos electrónicos y contro larlos, de una m anera sencilla o asequible para ellos.

Las posibilidades de r ealizar desarrollos basados en Arduino tienen c omo límite la imaginación.

Arduino nació con el objeto de proporcionar una plataforma económica y fácil uso, para enseñar electrónica a los alum nos del Instituto de Diseño Interactivo de Ivrea, (Italia). Sus creadores y socios fundadores son los italianos Massim o Banzi y Gianluca Martino, los estadounidenses Tom Igoe y, David Mellis y el español David Cuartielles, quienes decidieron que su diseño fuera ab ierto licenciándolo en Creative Commoons<sup>7</sup>, protegiendo la marca, pero el hardware, el software y la documentación son libres, se pueden descargar los archivos de diseño de l circuito electrónico, los fuentes del software y se pueden modificar, compartir etc. <sup>8</sup> En la actualidad hay más de 1.200.000 placas Arduino oficiales distribuidas por todo el m undo, y entre 3 y 4 m illones de usuarios visitan de forma regular el sitio web cada trimestre 9 be music is much second. The control of the control of the control of the control of the control. School of the control of the control of the control of the control of the control of the control of the control of the cont

## **2. Arduino UNO**

De todas las plataformas Arduino, la más representativa y extendida entre los usuarios, es Arduino UNO R3 10, que es la versión actual de las prim eras versiones de Arduino, suele tomarse como referente y es con la que se suele id entificar al sistema Arduino al referise a él sin m ás. La sencillez de us o, versatilidad y bajo coste hacen de Arduino UNO R3, una plataform a muy adecuada tanto como sistema final o com o sistema de desarrollo para de proyectos a im plementar con otras platafor mas Arduino. Por este motivo es habitual tom ar la platafor ma Arduino UNO com o punto de partida para adentrarse en el mundo Arduino y conocer sus características, elementos, etc.

 $\overline{a}$ 

<sup>&</sup>lt;sup>6</sup> http://www.quees.info/que-es-wearable.html

<sup>7</sup> http://es.creativecommons.org/blog/

<sup>8</sup> http://vimeo.com/18390711

<sup>&</sup>lt;sup>9</sup> http://readwrite.com/2014/05/12/arduino-massimo-banzi-diy-electronics-hardware-hacking-builders

<sup>10</sup> http://arduino.cc/en/Main/ArduinoBoardUno

Arduino UNO es un sistema basado en el m icrocontrolador de 8 bits AT mega328, de Atmel ©, un chip sencillo y de bajo cost e. Arduino UNO, tiene 14 pines (0 a 13), cada uno de los cuales se puede configurar co mo entrada o salida digital. Los pines configurados como salida pueden proporcionar o absorber una corriente de hasta 40 mA, suficiente para excitar multitud de circuitos, sensores, etc. aunque insuficiente para otros, tales como algunos relés, solenoides, motores, etc., para los que es preciso utilizar algún circuito excitador. Seis de estos pines se pueden configurar también como salidas PWM, lo que perm ite variando el ciclo de trab ajo de la señal cuadrada generada en el pin, obtener una tensión cuyo va lor medio puede variar entre 0 y 5 V y así sim ular una salida analógica sobre una salida digital. son Gate Carlos (see Gate Herrer, see Kerez Alender)<br>Archive C. Un disjonstilated by the buye cost exhaustion UNO (ten 14 joints) can be desired as the properties of the state of the state of the state of the state of the

La placa incluye un LED conectado al pin 13, lo que permite entre otras cosas utilizarlo como dispositivo de salida en la verificación y depuración de programas. Los pines 0 y 1 de E/S digital se pueden configurar para utilizarse como un puerto serie.

El microcontrolador Atmega328 que us a Arduino UNO, incluye un conversor analógico-digital (A/D) de 6 canales, con una resolución de 10 bits, retornando un valor entero entre 0 y 1023. El uso principal de esto s pines es para la lectura de sensores analógicos. Estos pines tienen tam bién toda la funcionalidad de los pines de entradasalida digitales, como los pines 0 - 13. Consecuentem ente, si para alguna aplicación se precisan más pines de entrada-salida digital, y no se está usando ningún pin analógico, pueden usarse estos pines para ello.

La placa contiene todo lo necesario para utilizar el microcontrolador, cristal del oscilador de 16 MHz, regulador de tensión linea l, etc., es s uficiente con conectarlo al ordenador a través del cable USB o alim entarlo desde una fuente de alimentación o una batería externa, con un voltaje reco mendado de entre 7 a 9 V, para em pezar a trabajar con él.

Tiene 32 K B de m emoria Flash, 2 KB de m emoria SRAM y 1KB de m emoria EEPROM

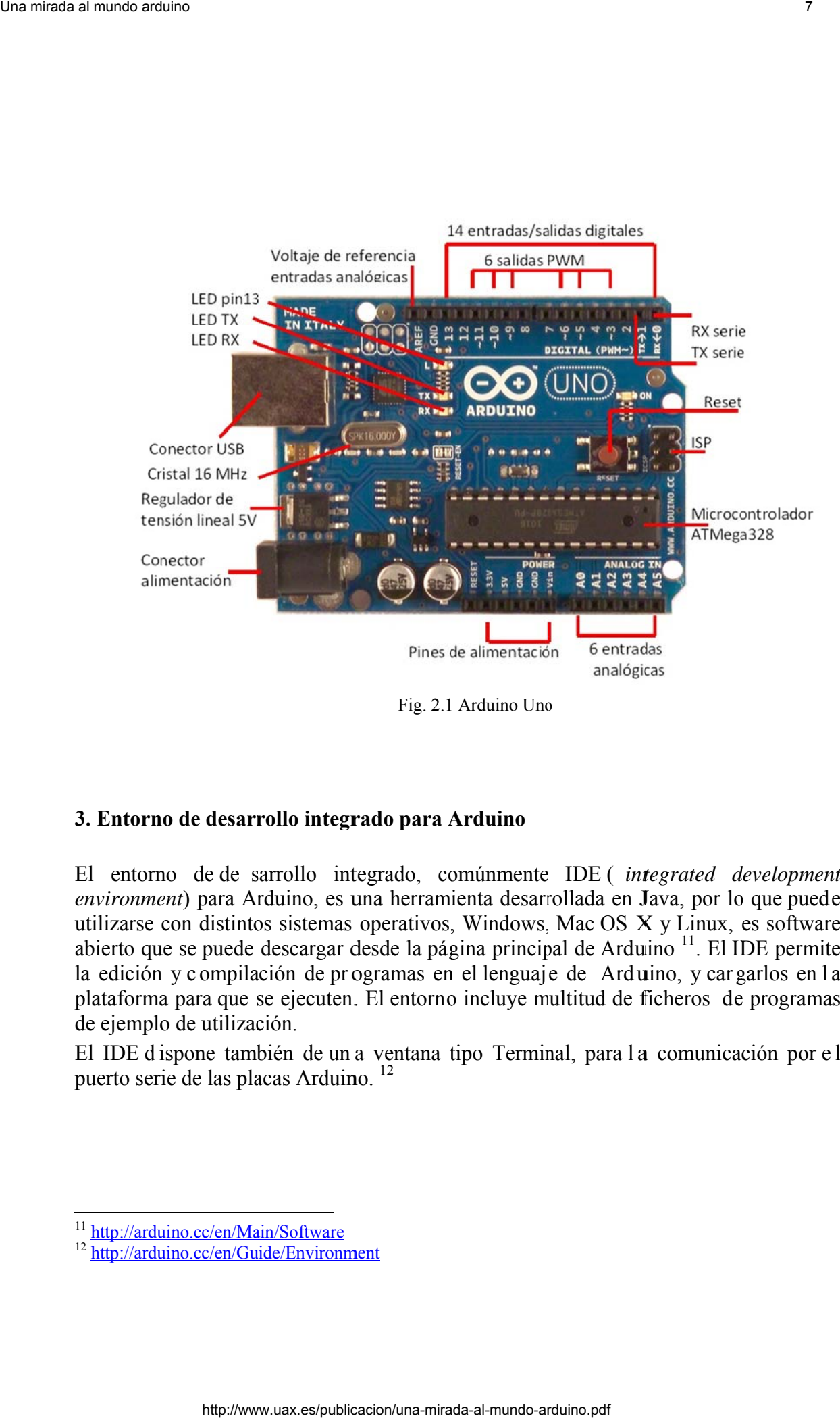

Fig. 2.1 Arduino Uno

## 3. Entorno de desarrollo integrado para Arduino

El entorno de de sarrollo integrado, comúnmente IDE (*integrated development* environment) para Arduino, es una herramienta desarrollada en Java, por lo que puede utilizarse con distintos sistemas operativos, Windows, Mac OS X y Linux, es software abierto que se puede descargar desde la página principal de Arduino<sup>11</sup>. El IDE permite la edición y compilación de programas en el lenguaje de Arduino, y cargarlos en la plataforma para que se ejecuten. El entorno incluye multitud de ficheros de programas de ejemplo de utilización.

El IDE d ispone también de un a ventana tipo Terminal, para la comunicación por el puerto serie de las placas Arduino.<sup>12</sup>

-

 $\overline{a}$ 

-

<sup>&</sup>lt;sup>11</sup> http://ardu<br><sup>12</sup> http://ardu uino.cc/en/Ma ain/Software

uino.cc/en/Gu uide/Environment

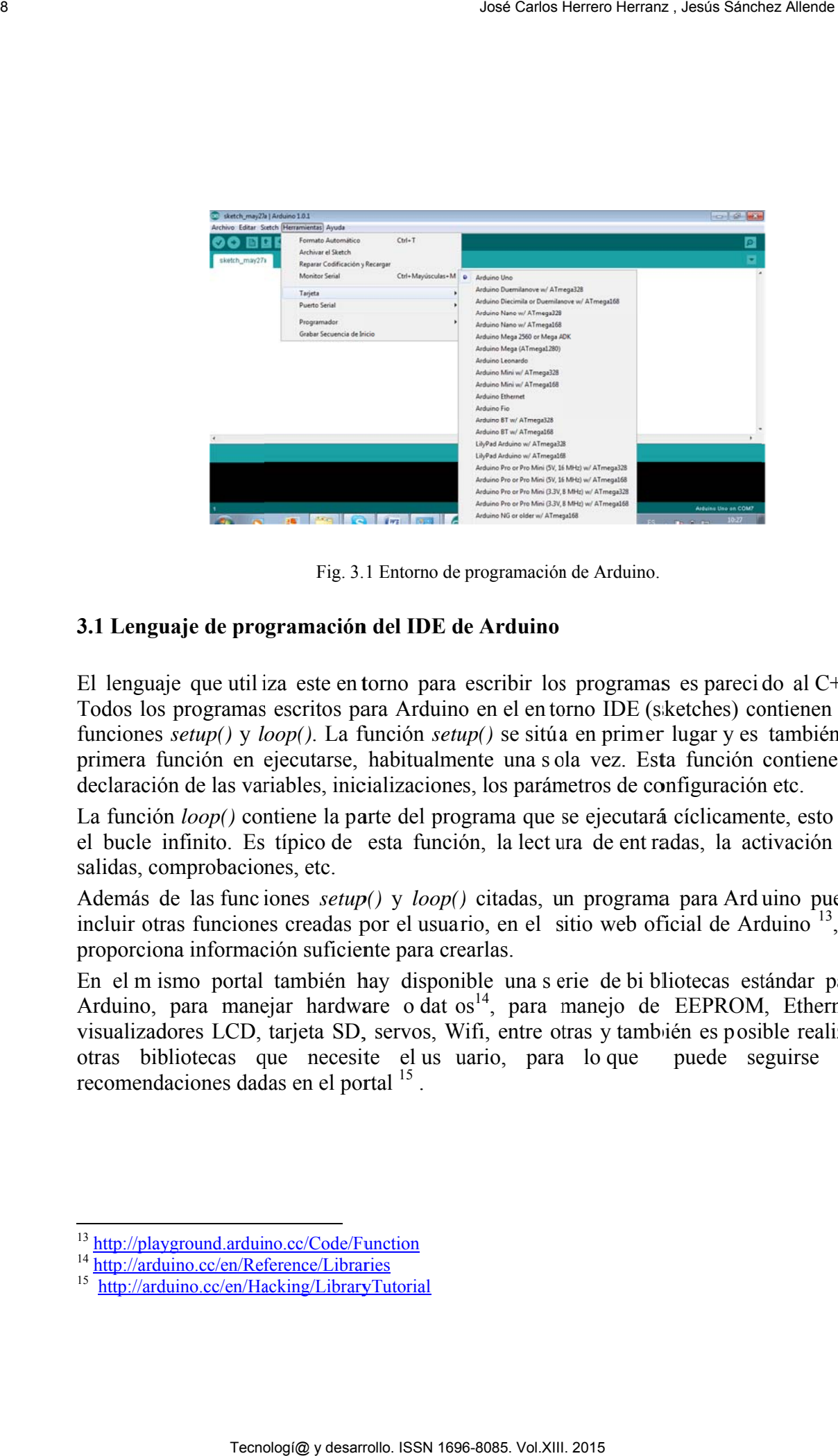

Fig. 3.1 Entorno de programación de Arduino.

## **3.1 Lenguaje de programación del IDE de Arduino**

El lenguaje que utiliza este en torno para escribir los programas es parecido al  $C++$ . Todos los programas escritos para Arduino en el en torno IDE (sketches) contienen las funciones setup() y loop(). La función setup() se sitúa en primer lugar y es también la primera función en ejecutarse, habitualmente una sola vez. Esta función contiene la declaración de las variables, inicializaciones, los parámetros de configuración etc. isaa<br>aa,<br>eeeea<br>eea,<br>is

La función  $loop()$  contiene la parte del programa que se ejecutará cíclicamente, esto es, el bucle infinito. Es típico de esta función, la lect ura de ent radas, la activación de salidas, comprobaciones, etc.

Además de las funciones setup() y loop() citadas, un programa para Ard uino puede incluir otras funciones creadas por el usuario, en el sitio web oficial de Arduino<sup>13</sup>, se proporciona información suficiente para crearlas.

En el m ismo portal también hay disponible una s erie de bi bliotecas estándar para Arduino, para manejar hardware o dat os<sup>14</sup>, para manejo de EEPROM, Ethernet, visualizadores LCD, tarjeta SD, servos, Wifi, entre otras y también es posible realizar otras bib bliotecas q que necesit te el us u uario, para a lo que recomendaciones dadas en el portal <sup>15</sup>. puede se eguirse las

j

<sup>&</sup>lt;sup>13</sup> http://playground.arduino.cc/Code/Func<br><sup>14</sup> http://arduino.cc/en/Reference/Libraries yground.arduin no.cc/Code/Function

<sup>&</sup>lt;sup>15</sup> http://arduino.cc/en/Hacking/LibraryTutorial

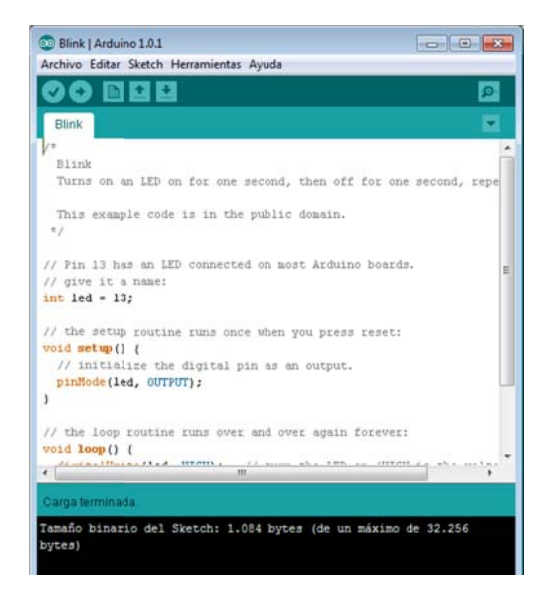

Fig 3.2 Edición de un programa en el entorno de programación

A modo de resumen y para tener una visión global, en el cuadro siguiente se resumen las instrucciones, variables etc del lenguaje de p rogramación Arduino, para un a referencia completa de este se puede encontrar en [1], [2].

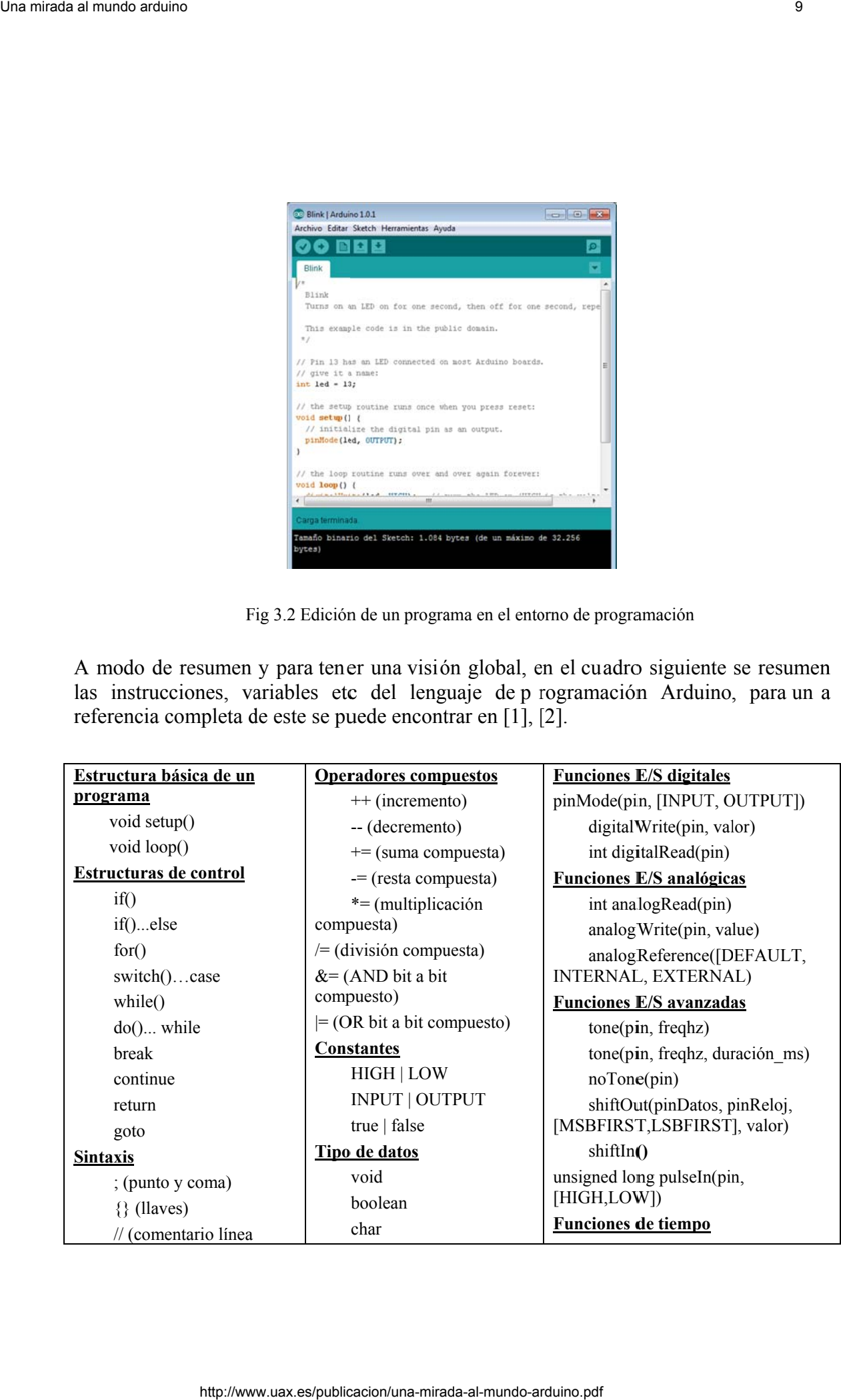

única) /\* \*/ (comentario multilínea) #define #include **Operadores aritméticos**  = (asignación)  $+$  (suma) - (resta) \* (multiplicación) / (división) % (módulo) **Operadores de comparación**   $=$  (igual que) != (no igual que) < (menor que) > (mayor que)  $\leq$  (menor o igual que) >= (mayor o igual que) **Operadores booleanos**  && (AND)  $\parallel$  (OR) ! (NOT) **Punteros**  \* (valor: seguir puntero) & (referencia: obtener puntero) **Operadores a nivel de bit &** (AND bit a bit) **|** (OR bit a bit) **^** (XOR bit a bit) **~** (NOT bit a bit) **<<** (desplazamiento a la izquierda) **>>** (desplazamiento a la derecha

unsigned char byte int unsigned int word long unsigned long short float double sizeof string array **Conversiones**  char() byte() int() word() long() float() **Calificadores**  static //persiste entre llamadas volatile //usa la RAM const //solo lectura PROGMEM //usar la flash **Bits y Bytes l**owByte(x) highByte(x) bitRead(x,bitn) bitWrite(x, bitn, bit) bitSet(x, bitn) bitClear(x, bitn) bit(bitn)

unsigned long millis() delay(milisegundos) delayMicroseconds(microsegundos) **Funciones matemáticas**   $min(x, y)$   $max(x, y)$  $abs(x)$  constrain(x, a, b) map(val, deBAJO, deALTO, aBAJO, aALTO) pow(base, exponente)  $sq(x)$  sqrt $(x)$ sin(rad) cos(rad) tan(rad) **Funciones números aleatorios**  randomSeed(semilla) long random(max) long random(min, max) **Interrupciones Externas**  attachInterrupt(interrup, func, [LOW, CHANGE, RISING, FALLING]) detachInterrupt(interruption) interrupts() noInterrupts() **Comunicaciones serie**  Serial.begin(baudios) int Serial.available() int Serial.read() Serial.flush() Serial.print(datos) Serial.println(datos) Technological constraines and the specific state of the specific state of the specific state of the specific state of the specific state of the specific state of the specific state of the specific state of the specific st

Tabla 3.1 Resumen lenguaje Arduino

#### **4. Familia a Arduino**

Hay más de 20 modelos de Arduino, con diferentes características en cuanto a tamaño, prestaciones, etc., esto permite utilizar la plataforma en una gran variedad de proyectos, más o menos complejos y utilizar el modelo Arduino más adecuado a cada necesidad. Así mismo el equipo Arduino sigue desarrollando plataformas, que permitan abordar otros proyectos o en otros campos, o para dar respuesta a demandas planteadas por los usuarios. ,,.rs4n-

La tabla s diferentes siguiente re modelos de ecoge un r e e la platafor esumen de rma Arduin las caracter  $0.$ <sup>16</sup>, <sup>17</sup> rísticas más significativas de los

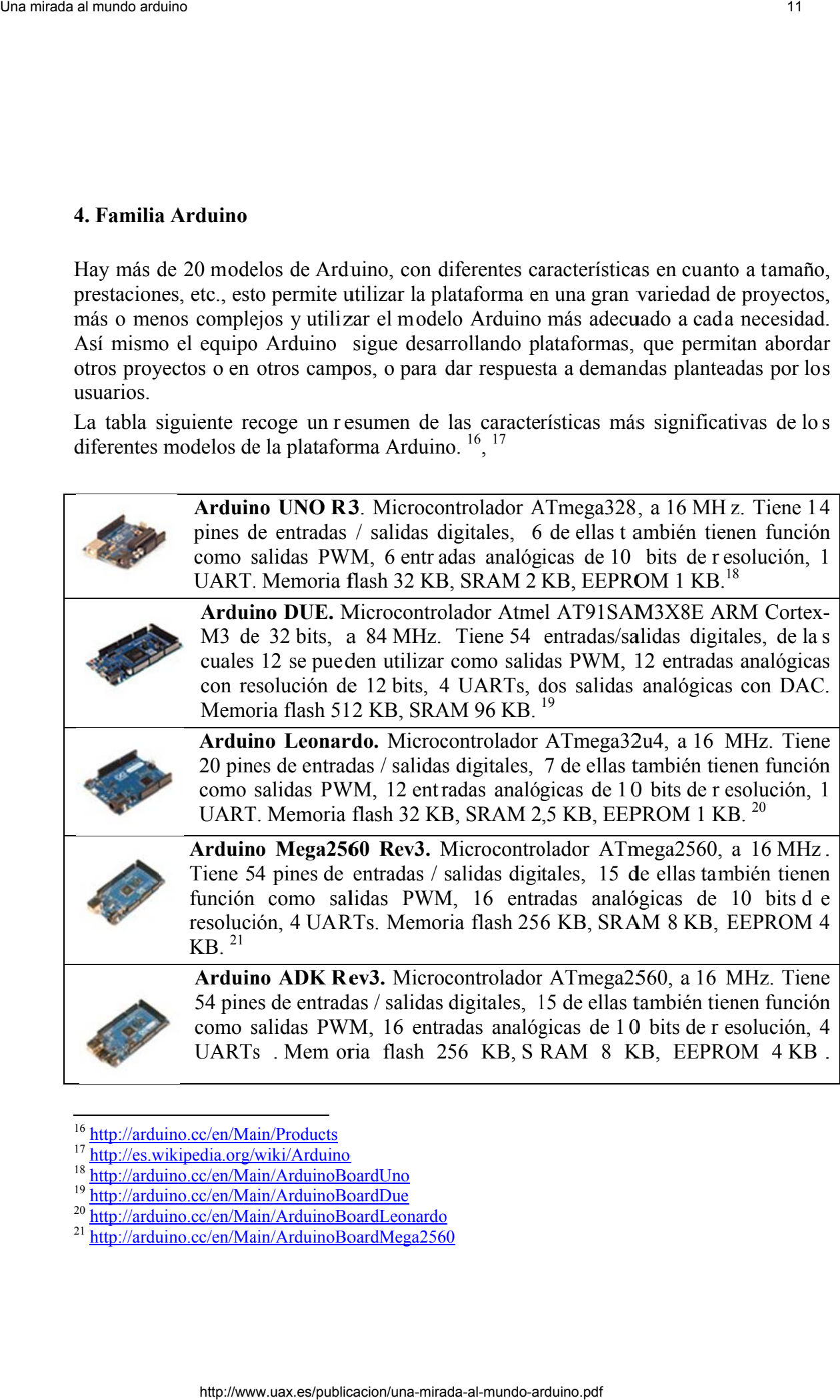

j

 $\overline{a}$ 

j

<sup>&</sup>lt;sup>16</sup> http://ardu uino.cc/en/Ma ain/Products

<sup>&</sup>lt;sup>17</sup> http://es.wikipedia.org/wiki/Arduino

<sup>&</sup>lt;sup>18</sup> http://arduino.cc/en/Main/ArduinoBoardUno

<sup>&</sup>lt;sup>19</sup> http://arduino.cc/en/Main/ArduinoBoardDue

<sup>&</sup>lt;sup>20</sup> http://arduino.cc/en/Main/ArduinoBoardLeonardo<br><sup>21</sup> http://arduino.cc/en/Main/ArduinoBoardMega256 uino.cc/en/Main/ArduinoBoardLeonardo<br>uino.cc/en/Main/ArduinoBoardMega2560

Conector USB para comunicarse directamente con teléfonos móviles basados en Android. $^{22}$ 

> Arduino Micro. Similar a Arduino Leonardo. Microcontrolador ATmega32u4, a 16 MHz. Tiene 20 pines de entradas / salidas digitales, 7 de ellas también tienen función como salidas PWM, 12 entradas analógicas de 10 bits de resolución, 1 UART. Memoria flash 32 KB,

SRAM 2,5 KB, EEPROM 1 KB. Su forma facilita su uso en pl acas de inserción o de prototipos.<sup>23</sup>

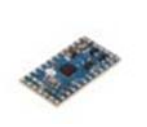

para prototipos, uso en placas de inserción y para ocupar el mínimo espacio.<sup>24</sup> Arduino Mini. Microcontrolador ATmega328, a 16 MHz. Tiene 14 pines de entradas / salidas digitales, 6 de el las también tienen función como salidas PWM, 8 e ntradas analógicas de 10 bits de resolución. Memoria flash 32 KB, SRAM 2 KB, EEPROM 1 KB. Por su tamaño es apropiada

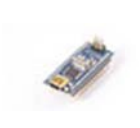

Arduino Nano. Microcontrolador ATmega328, a 16 MH z. Tiene 1 4 pines de entradas / salidas digitales, 6 de ellas también tienen función como salidas PWM, 8 entradas analógicas de 10 bits de resolución, 1 UART. Memoria flash 32 KB, SRAM 2 KB, EEPROM 1 KB.<sup>25</sup>

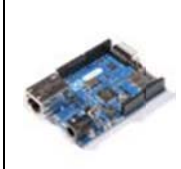

Arduino Ethernet Rev3 sin/con PoE. Microcontrolador ATmega328 a 16 MHz. Tiene 9 pines de entradas / salidas digitales, 4 de ellas también tiene función como salidas PWM, 6 entradas analógicas de 10 bits de resolución. Memoria flash 32 KB, S RAM 2 KB, EEPROM 1 KB. Incorpora un controlador e interface Ethernet y conector para una tarjeta SD y se le puede añadir un módulo PoE.<sup>26</sup> n  $\frac{1}{\pi}$   $\frac{1}{\pi}$ Technologies and the state of the state of the state of the state of the state of the state of the state of the state of the state of the state of the state of the state of the state of the state of the state of the state

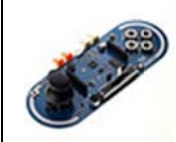

Arduino Esplora. Plataforma similar a Ar duino Leonardo, con l a diferencia de que incorpora varios dispositivos sensores listos para usar: un sensor de luz, un joyst ick analógico, un po tenciómetro lineal, un sensor de temperatura, un acelerómetro de tres ejes, un micrófono, cuatro pulsadores y salidas de sonido (buzzer), luz (LED RGB) y un zócalo para

montar una pantalla TFT LCD en color.<sup>27</sup>

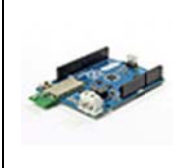

Arduino BT. Microcontrolador ATmega328P a 8 MHz. Tiene 14 pines de entradas / sali das digitales, 6 de el las también tienen función como salidas PWM, 6 entradas analógicas de 10 bits de resolución, 1 UART. Memoria flash 32 KB, SRAM 2 KB, EEPROM 1 KB. Incluye un módulo bluetooth para comunicación serie inalámbrica. <sup>28</sup> noa<br>cao.org<br>org

<sup>22</sup> <sup>22</sup> http://arduino.cc/en/Main/ArduinoBoardADK l l

uino.cc/en/Main/ArduinoBoardMicro

<sup>&</sup>lt;sup>23</sup> http://arduino.cc/en/Main/ArduinoBoardMicr<br><sup>24</sup> http://arduino.cc/en/Main/ArduinoBoardMini

<sup>&</sup>lt;sup>25</sup> http://arduino.cc/en/Main/ArduinoBoardNano

<sup>&</sup>lt;sup>26</sup> http://arduino.cc/en/Main/ArduinoBoardEthernet

<sup>&</sup>lt;sup>27</sup> http://arduino.cc/en/Main/ArduinoBoardEsplora

<sup>&</sup>lt;sup>28</sup> http://arduino.cc/en/Main/ArduinoBoardBT

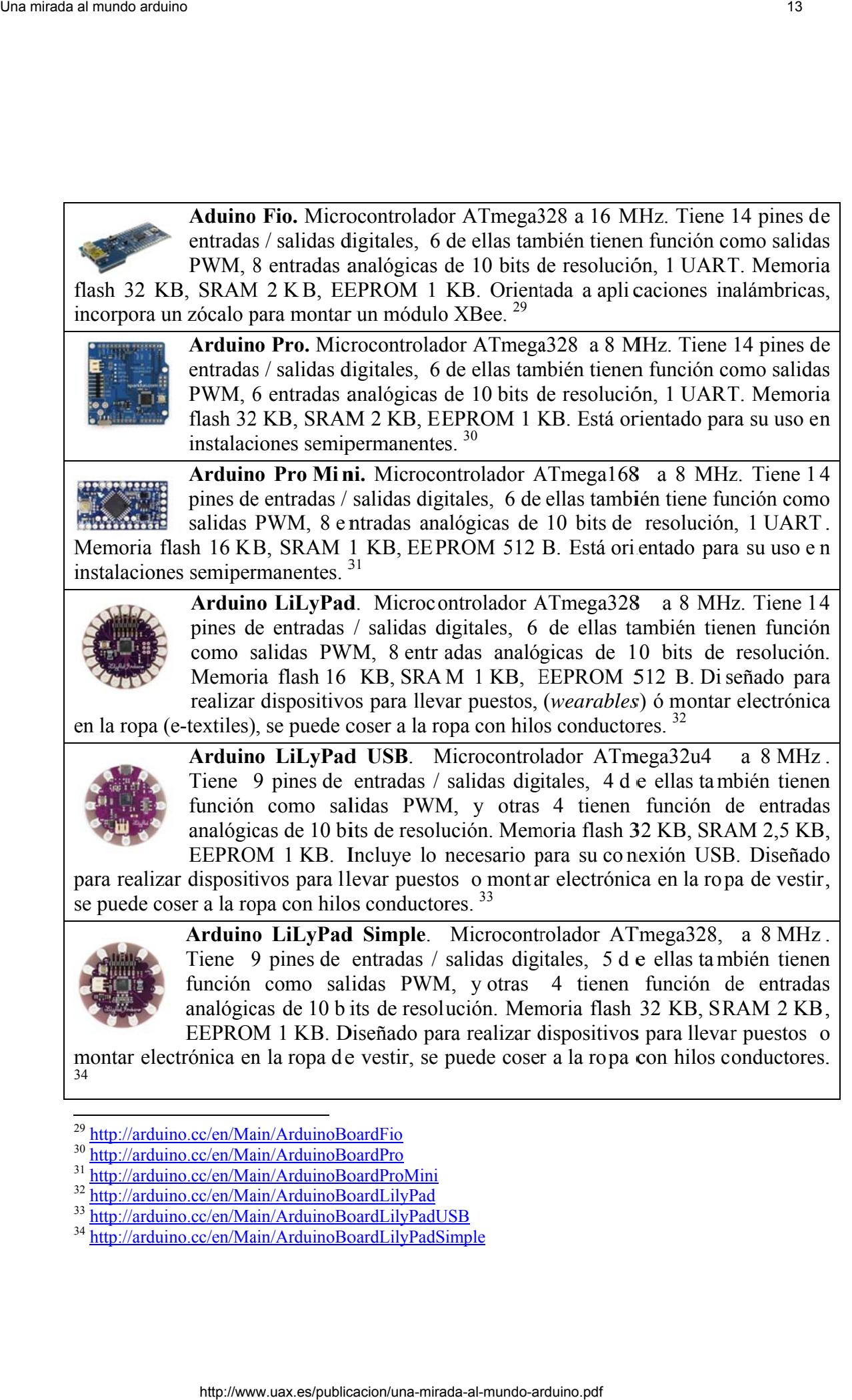

<sup>33</sup> http://arduino.cc/en/Main/ArduinoBoardLilyPadUSB

<sup>&</sup>lt;sup>34</sup> http://arduino.cc/en/Main/ArduinoBoardLilyPadSimple

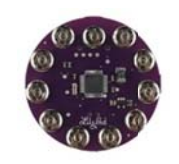

Arduino LiLyPad SimpleSnap. Mi crocontrolador ATmega328, a 8 MHz. Tiene 9 p ines de entradas / salidas digitales, 5 de ellas también tienen función como salidas PWM, y otras 4 tienen función de entradas analógicas de 10 bits de resolución. Memoria flash 32 KB, SRAM 2 KB, EEPROM 1 KB. Diseñado para realizar dispositivos para llevar puestos o

montar electrónica en la ropa de vestir, incluye una batería y en lugar de cosido se sujeta mediante corchetes de presión por lo que se puede montar y desmontar fácilmente.<sup>35</sup>

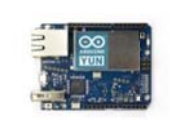

Arduino YUN. Microcontrolador ATmega32u4, a 16 MHz. Tiene 2 0 pines de entrada/salida digitales, 7 de ellas también tienen función como salidas PWM, 6 canales analógicos, más otros 6 multiplexados sobre 6 pines digitales. Memoria flash 32 KB, SRAM 2 KB, EEPROM 1 KB.

Incorpora también un Atheros AR9331, MIPS a 400 MHz, con memoria externa RAM DDR2 de 64 MB y flash d e 16 MB con una distribución Linux precargada y proporciona un interface WIFI otro Ethernet. Se programa vía WIFI, puede actuar como punto de acceso o como *router* e incluye zócalo para tarjeta SD.<sup>36</sup>

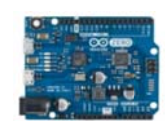

Arduino Zero. Microcontrolador ATSAMD21G18, de 32 bits a 48 MHz Tiene 14 entradas/salidas digitales, de las cuales 12 se pue den utilizar como salidas PWM y UART, 6 entradas analógicas con resolución de 12 bits, una salida analógica con DAC de 10 bit. Memoria flash 256 KB,

SRAM 32 KB, EEPROM 16 KB. Se puede considerar como la evolución de Arduino UNO a una plataforma de 32 bits. Incluye un debugger. <sup>37</sup>

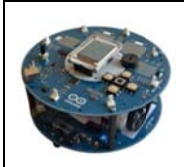

Arduino robot. Es un sistema completo en forma de robot, con do s placas Arduino: una de c ontrol y o tra de m otores, basadas en e l procesador ATmega32u4, por lo que s on similares a la plac a Leonardo. Incluyen varios sensores y actuadores: dos potenciómetros, cinco pulsadores, un c ompás digital, cinco sensores de suelo, altavoz, dos énas, ao.<br>Basanta 1000 : 6000 : 6000 : 6000 : 6000 : 6000 : 6000 : 6000 : 6000 : 6000 : 6000 : 6000 : 6000 : 6000 : 6000<br>Eldereite loss, as. Technología y desarrollo. ISBN 1696-8085. Vol. The Technología y discussion of the Commission of the Commission of the Commission of the Commission of the Commission of the Commission of the Commission of the Commission o

motores, una pantalla LCD de color, lector de tarjetas SD.<sup>38</sup>, <sup>39</sup>

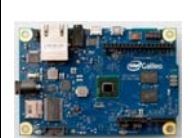

**Intel Galileo Gen2.** Procesador Intel, X1000 Quark SoC, (todo e l sistema en un c hip), tipo Pentium, de 32 bits, a 400 MHz, 12 KB de SRAM incrustado y Memoria del sistema – 256 MB DDR3, 5, Hardware y software y conectores, compatible con Arduino UNO, lo que permite

utilizar cualquier shield diseñada para Arduino y ejecutar los programas desarrollados para este. Como Arduino UNO y en el mismo lugar tiene 14 entradas/salidas digitales, 6 de ella s pueden funcionar como salidas PWM de 12 bits, 6 entradas analógicas.

 $\overline{a}$ <sup>35</sup> http://ardu uino.cc/en/Ma ain/ArduinoLilyPadSimpleSnap

<sup>&</sup>lt;sup>36</sup> http://arduino.cc/en/Main/ArduinoBoardYun?from=Products.ArduinoYUN

<sup>37</sup> http://arduino.cc/en/uploads/Main/Arduino\_Zero\_front.png

<sup>&</sup>lt;sup>38</sup> http://arduino.cc/en/Main/Robot

<sup>&</sup>lt;sup>39</sup> http://complubot.educa.madrid.org/proyectos/arduino/ArduinoRobot/es/ArduinoRobot\_historia\_es.php

Incluye varios puertos: mini-PCI Express, Ethernet, serie RS 232, USB raíz, USB cliente, conector para tarjeta Micro-SD y 8 MB de memoria flash NOR.<sup>40</sup>

mismo que la p laca Leonardo, por lo que también tiene las características y funcionalidad de esta, así pue s son dos sistemas en uno. Desde la mis ma placa e s posible editar, compilar y ejecutar los *sketches*.<sup>41</sup> Arduino TRE. Basado en el procesador Sitara AM3359AZCZ100 (ARM Cortex-A8) a 1 GHz, 512 Mb de RAM DDR3L, es un pequeño ordenador que puede ejecutar Linux. Incluye 1 puerto Ethernet 10/100, 1 puert o USB 2.0 y 4 puerto USB Host, salida de vídeo HDMI y audio, zócalo para tarjetas Micro-SD D. Incluye también u un procesad dor ATme ga32u4**,** el SB<br>Morto<br>toura<br>elyes<br>mra s<br>
sassert and the same of the same of the same of the method in the same of the same of the same of the same of the same of the same of the same of the same of the same of the same of the same of the same of the same of

Tabla 4.1 M Modelos Ardu uino

## **5. Shields s**

Las funcionalidades de Arduino se pue den extender conectándole a módulos para realizar distintas funciones: control de motores CC, conexión a redes Ethernet, conexión Bluethooth, etc., a los que en la jerga de este mundo se les conoce como *shields* (escudos), ya que se acoplan sobre la misma placa Arduino y permiten conectar varios módulos, unos sobre otros, for mando una pila de el los. Las más habituales son para Arduino UNO y en la tabla siguiente se recogen la mayoría de las *shields* oficiales, las que llevan el identificador Arduino. <sup>42</sup>

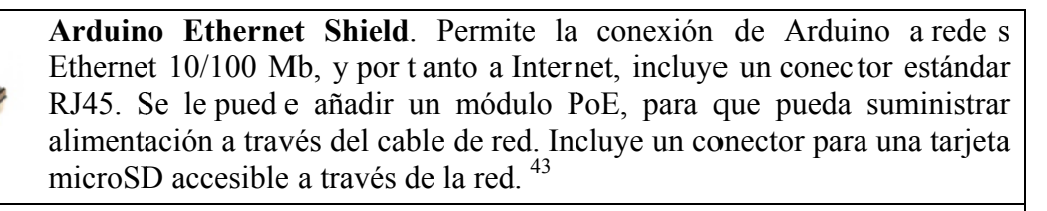

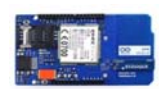

Arduino GSM S hield. Basada en el modem radio GSM/GPRS M10, cuatribanda GS PCS1900MHz, junto con una tarjeta SIM de cualquier operador de red de telefonía móvil, permite a Arduino conectarse a Internet a través de GPRS, GSM850MHz, z, GSM9 900MHz, DCS1800MHz y

a velocidades de hasta 85,6 Kbps, enviar y recibir SMS y hacer y recibir llamadas (hay que añadir micrófono y auricular). <sup>44</sup>

<sup>&</sup>lt;sup>40</sup> http://arduino.cc/en/ArduinoCertifi<br><sup>41</sup> http://arduino.cc/en/Main/Arduino<br><sup>42</sup> http://arduino.cc/en/Main/Products uino.cc/en/Ard -<u>duinoCertified/IntelGalileo</u>

uino.cc/en/Main/ArduinoBoardTre

<sup>&</sup>lt;sup>43</sup> http://arduino.cc/en/Main/ArduinoEthernetShield<br><sup>44</sup> http://arduino.cc/en/Main/ArduinoGSMShield

uino.cc/en/Main/ArduinoGSMShield

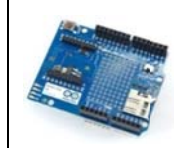

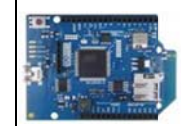

Arduino, utilizando módulos XBee ZigBee/802.15.4 de DIGI<sup>45</sup>, lo qu e permite alcances de hasta 30 m en interiores y 100 en exteriores. Incluye un conector para una tarjeta microSD.<sup>46</sup>

Arduino Wireless SD Shiel d. Permite la comunicación inalámbrica de

Arduino WiFi Shield. Permite la conexión de Arduino a redes WiFi, con el estándar 802.11 b y g E thernet  $10/100$  Mb, y por tanto a Internet. Permite la conexión a redes abiertas o encriptadas con WEP o WPA2. Incluye un conector para una tarjeta microSD, a la que se puede acceder a

través de la red. <sup>47</sup>

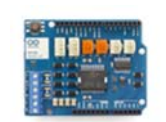

Arduino motor s hield. La placa está basada en el circuito L298, que contiene dos excitadores en puente completo, lo que permite manejar cargas inductivas, como r elés o sol enoides, controlar la velocidad mediante PWM y el sentido de giro de hasta dos motores de corriente

continua, independientes o me diante la combinación de ambos puentes controlar un motor paso a paso bipolar. La corriente máxima por cada puente es de 2 A y así mismo incorpora sensores que permiten medir a través de las entradas analógicas, la corriente que absorbe cada motor.<sup>48</sup>

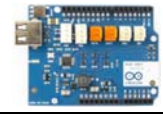

Arduino USB Host Shield. Permite conectar dispositivos USB tales como teclados, joysticks, memorias, cámaras, dispositivos bluetooth, etc., a Arduino.<sup>49</sup>

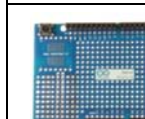

 $\overline{a}$ 

l

Arduino Proto Shield. Placa de prototipos con el formato y conectores de shields de Arduino UNO, pulsador de *reset* y 14 pines im presos para montaje de componentes SMD.<sup>50</sup>

Tabla 5.1 Shields Arduino oficiales

Además de las shields oficiales, hay disponibles cientos de ellas desde otros suministradores, y además de para las funciones indicadas, también hay para control de matrices de LED, visualizadores LCD, visualizadores LCD gráficos, pantallas TFT y táctiles, módulos GPS, control de relés, módulos RFID, visualizadores de 7 segmentos, acelerómetro, Radio FM, MIDI, adquisición y almacenamiento de datos, comunicación 4-20 mA, RTC, CAN-Bus, MP3 etc, otras funciones similares y diversos modelos de ellas. Jonathan Oxer en su sit io web http://shieldlist.org/ tiene la r ecopilación más **d.** Permite la comunic<br>  $\times$  XBee ZigBee/802.15.4<br>
m en interiores y 100<br>
nicroSD. <sup>46</sup><br>
ite la conexión de Ardu<br>
thernet 10/100 Mb, y<br>
abiertas o encriptadas<br>
tarjeta microSD, a la q<br>
placa está basada en e<br>
puente comp een..erdenoeoease,nesThe constraint interest of the state of the state of the state of the state of the state of the state of the state of the state of the state of the state of the state of the state of the state of the state of the state of

l

<sup>&</sup>lt;sup>45</sup> http://www module/xbee-zb-module w.digi.com/pr roducts/wireless-wired-embedded-solutions/zigbee-rf-modules/zigbee-mesh-

<sup>&</sup>lt;sup>46</sup> http://arduino.cc/en/Main/ArduinoWirelessShield

<sup>&</sup>lt;sup>47</sup> http://arduino.cc/en/Main/ArduinoWiFiShield

<sup>48</sup> http://arduino.cc/en/Main/ArduinoMotorShieldR3

<sup>&</sup>lt;sup>49</sup> http://arduino.cc/en/Main/ArduinoUSBHostShield

<sup>&</sup>lt;sup>50</sup> http://arduino.cc/en/Main/ArduinoProtoShield

extensa de *shields* para Arduino, ordenadas por fabri cantes o comercializadores y que también se puede buscar por función introduciendo los términos correspondientes en el campo de búsqueda, u obtener un listado com pleto si se busca sin introducir datos en campo de búsqueda.

Cuando se utilizan *shields*, una inform ación importante es conocer que pines utiliza cada una de ellas y cuales quedan libres y pueden ser utilizados para otra o para otras funciones que requiera el usua rio. Esta información está di sponible en el sitio web de Arduino 51 para las *shields* oficiales y para otras de distintas fuentes que han proporcionado esta información.

Quien lo desee puede diseñar su propia *shield* y en el sitio w eb de Arduino encontrar á información de utilidad para ello, así como conectar hardware a la placa Arduino. 52, 53.

## **6. Otros entornos de programación de Arduino**

Además del IDE de Arduino, hay multitud de aplicaciones software que perm iten programar o utilizar la plataforma Arduino, muchas de ellas son gráficas y resultan muy adecuadas para iniciarse en la programación o en la robótica desde edades tempranas.

Algunos de estas aplicaciones son propiam ente entornos de program ación, con las que se genera código para cargar a la pl ataforma Arduino y que funcione de forma autónoma. Hay otro tipo de aplicaciones que utilizan la plataform a Arduino como un dispositivo de entrada y salida a la que simplemente envían o desde la que leen datos, lo que permite realizar funciones de control o de monitorización.

Seguidamente se describen al gunas de estas aplicaciones, las tres aplicaciones que siguen son entornos de p rogramación mientras que los 3 restantes son aplicaciones que pueden interactuar con la plataforma. En [3] se puede encontrar una infor mación más completa sobre alguno de estos entornos y en otras monografías específicas del mismo autor. A<br>
beamses in each sole of the space of the control interduced beamsed to term one correspondents of components of the space of the symbol state also components of components of components of components of components of t

#### **6.1** *Ardublock***.**

Ardublock, se distribuye como un applet de java que se añade a las herramientas del IDE de Arduino. La programación se realiza encajando piezas que son las instrucciones del lenguaje de Arduino y se configuran lo s parámetros correspondientes, generándose

 $\overline{a}$ <sup>51</sup> http://playground.arduino.cc/Main/ShieldPinUsage

<sup>52</sup> http://playground.arduino.cc/Main/InterfacingWithHardware

<sup>53</sup> http://playground.arduino.cc/Main/ArduinoCoreHardware#Shields

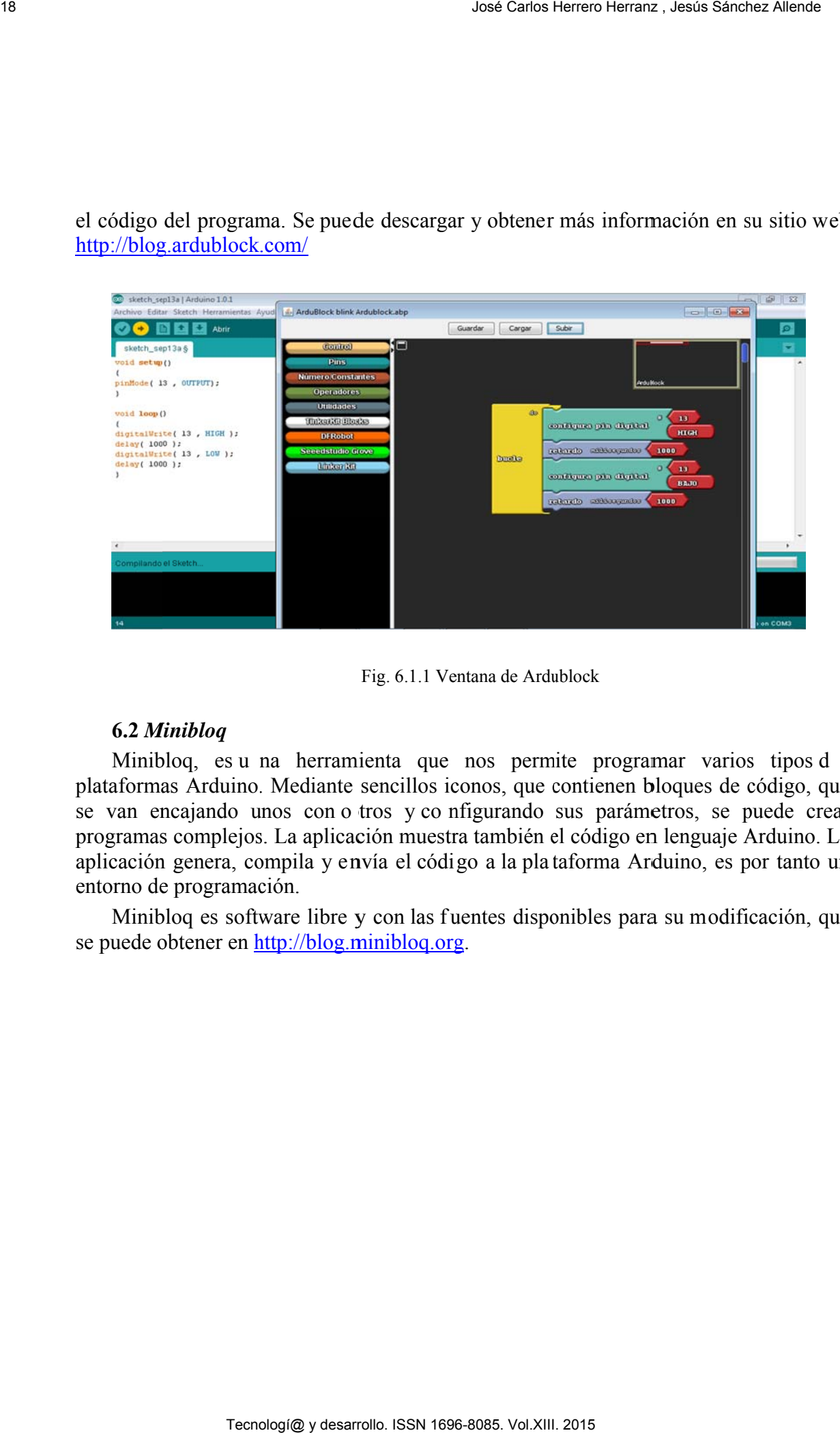

el código del programa. Se puede descargar y obtener más información en su sitio web http://blog.ardublock.com/

Fig. 6.1.1 Ventana de Ardublock

## **6.2** *M Minibloq*

Minibloq, es u na herramienta que nos permite programar varios tipos de plataformas Arduino. Mediante sencillos iconos, que contienen bloques de código, que se van encajando unos con o tros y co nfigurando sus parámetros, se puede crear programas complejos. La aplicación muestra también el código en lenguaje Arduino. La aplicación genera, compila y envía el código a la plataforma Arduino, es por tanto un entorno de programación. b<br>ee<br>ar<br>ee

Minibloq es software libre y con las fuentes disponibles para su modificación, que se puede obtener en http://blog.minibloq.org.

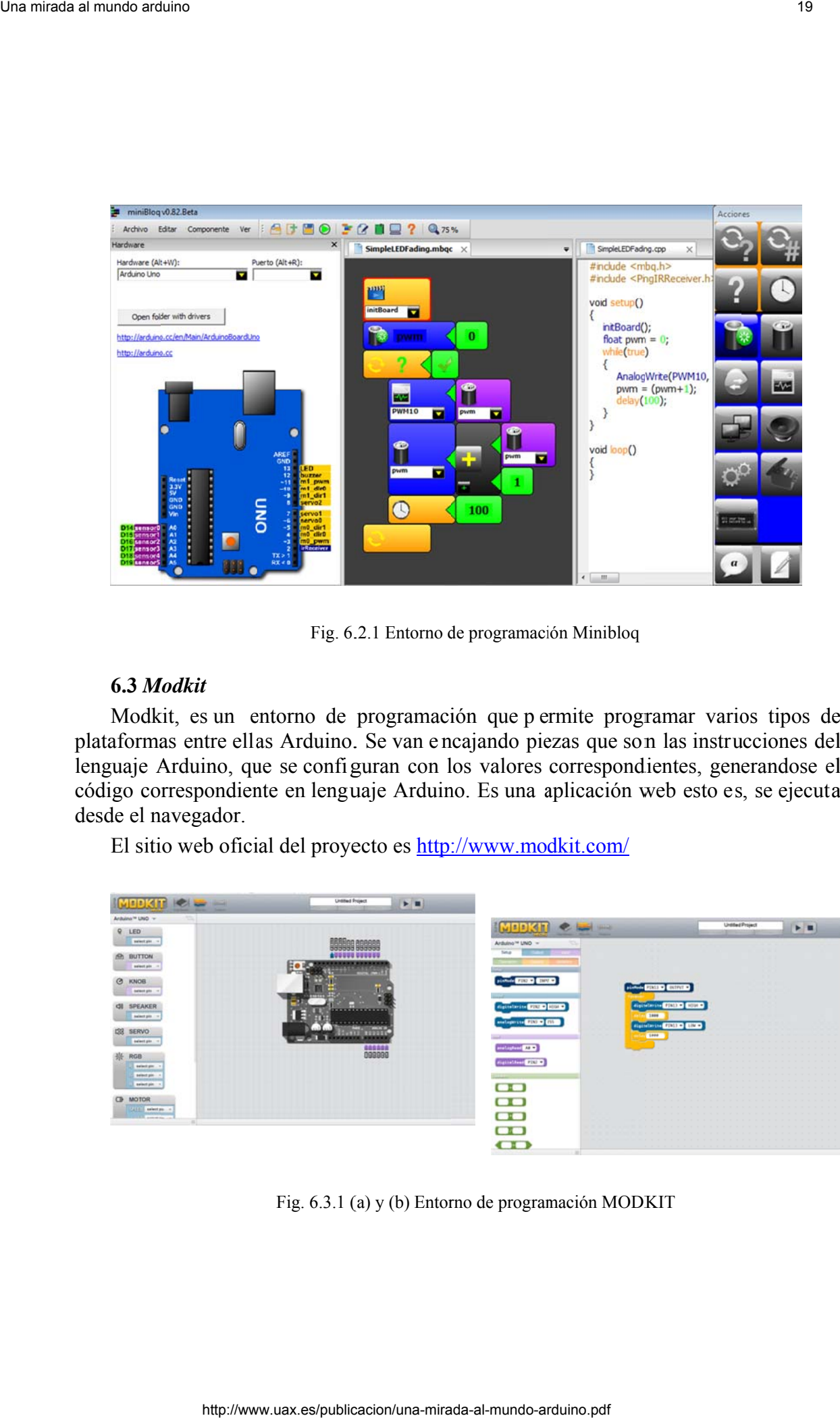

Fig. 6.2.1 Entorno de programación Minibloq

## **6.3** *M Modkit*

Modkit, es un entorno de programación que p ermite programar varios tipos de plataformas entre ellas Arduino. Se van encajando piezas que son las instrucciones del lenguaje Arduino, que se configuran con los valores correspondientes, generandose el código correspondiente en lenguaje Arduino. Es una aplicación web esto es, se ejecuta desde el n navegador.

El sitio web oficial del proyecto es **http://www.modkit.com/** 

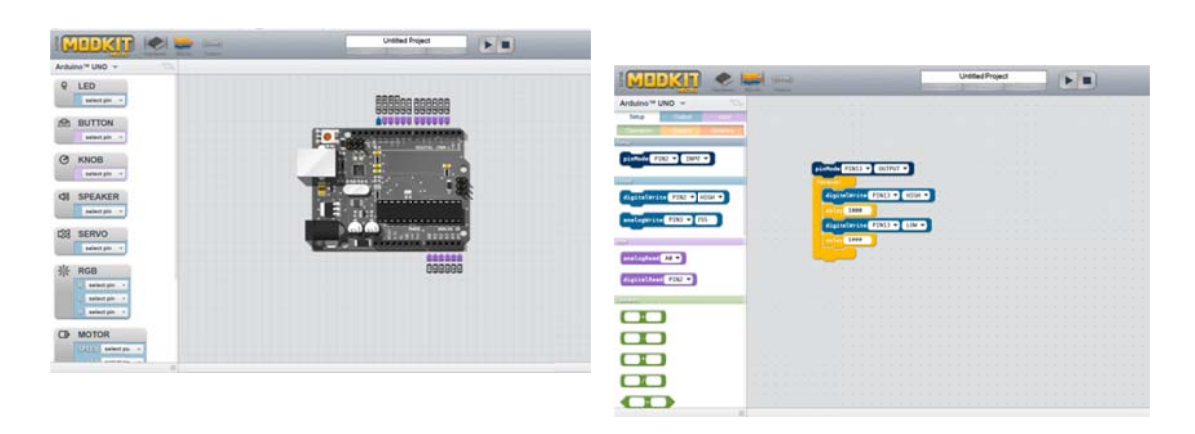

Fig. 6.3.1 (a) y (b) Entorno de programación MODKIT

## **6.4** *Sc cratch*

Scratch, es un software educativo de iniciación a la programación desarrollado por el Lifelong Kindergarten Group en el Laboratorio de Medios del MIT, <sup>54</sup> está orientado para niños en edad escolar, tiene una interfaz sencilla e intuitiva, donde el código se divide en bloques que se van encajando unos con otros para formar el programa. Permite crear historias interactivas, animaciones, juegos y m úsica. El p rograma es gratuito y su código fuente está disponible para la comunidad propiciando la creación de programas, para varias plataformas, entre ellas Arduino con S4A. or lo e a.<br>sea.<br>la mang

Scratch S4A para Arduino es una modificación de Scratch, que permite manejar la plataforma Arduino de una forma sencilla, de este modo es posible interactuar también con el entorno. Scratch S4A ha sido desarrollado en el Citilab,<sup>55</sup> y desde su sitio web <sup>56</sup> se puede descargar y obtener información sobre este proyecto.

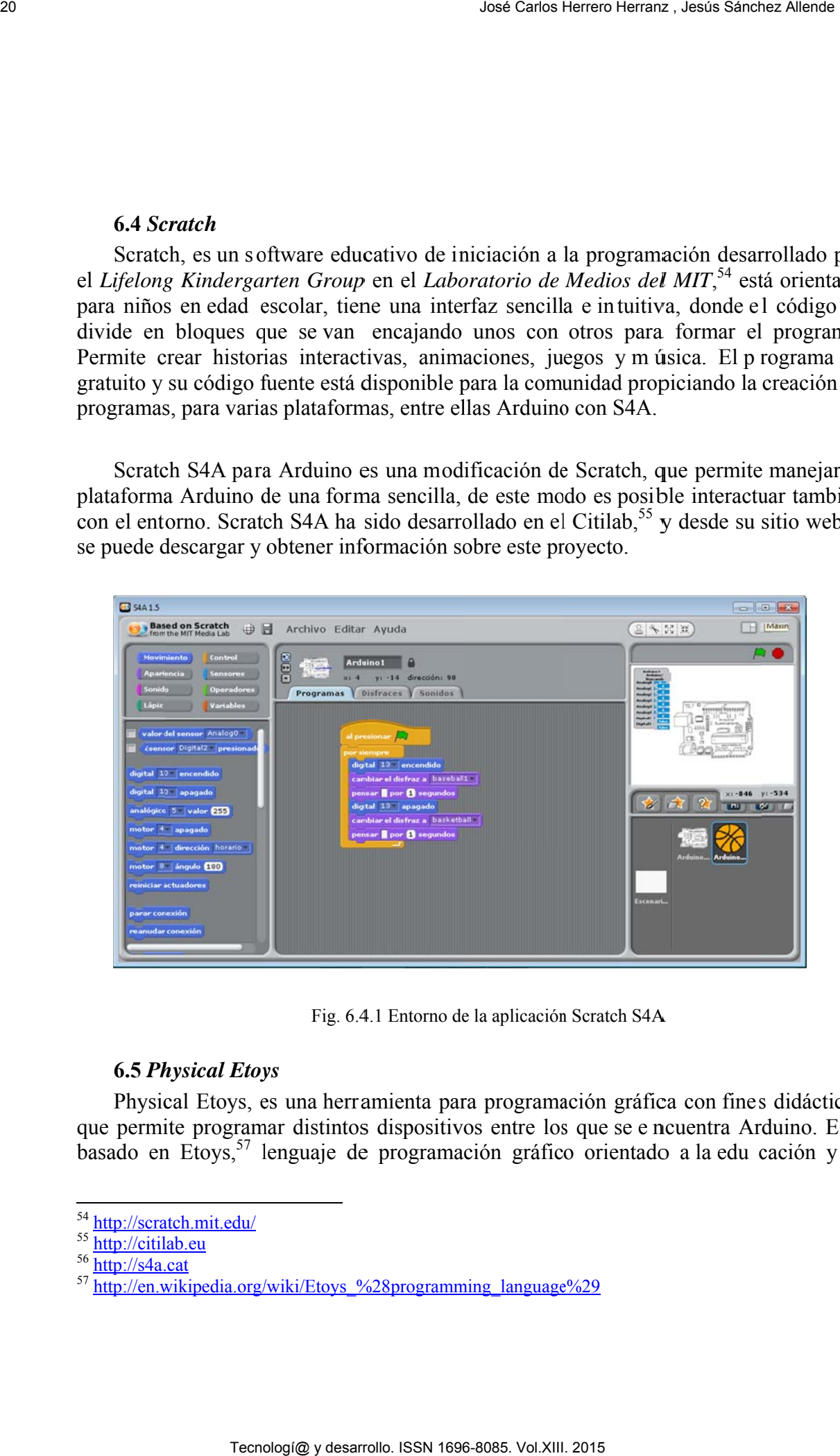

Fig. 6.4.1 Entorno de la aplicación Scratch S4A

## **6.5 Physical Etoys**

Fig. 6.4.1 Entorno de la aplicación Scratch S4A<br> **6.5 Physical Etoys**<br>
Physical Etoys, es una herramienta para programación gráfica con fines didácticos que permite programar distintos dispositivos entre los que se e ncuentra Arduino. Está basado en Etoys,<sup>57</sup> lenguaje de programación gráfico orientado a la edu cación y la sáa

-

<sup>&</sup>lt;sup>54</sup> http://scratch.m<br><sup>55</sup> http://citilab.eu atch.mit.edu/

<sup>&</sup>lt;sup>56</sup> http://s4a.cat<br><sup>57</sup> http://en.wik wikipedia.org/wiki/Etoys\_%28programming\_language%29

enseñanza de los niños. Physical Etoys es una herramienta de programación visual que une el mundo virtual de los ordenadores con el mundo físico, permite interactuar con la tarjeta Arduino, leyendo y escribiendo datos. Es software abierto y se puede obtener en su sitio web  $58$ .

![](_page_20_Figure_2.jpeg)

Fig. 6.5.1 Entorno de la aplicación Physical Etoys

## **6.6** *Ar rdulab*

ArduLab es u n entorno de trabajo que permite interactuar con la plataforma Arduino, y crear un laboratorio virtual en el que el usuario puede experimentar con sensores y actuadores conectados a la plataforma, sin necesidad de programación y realizar actividades orientados al aprendizaje de conceptos sencillos relacionados con la electrónica y la robótica.

ArduL se ditribuy Lab es un d ye bajo licen desarrollo de ncia *freewa* el Grupo Av *are*,  $\overset{60}{\text{y}}$  se p vanzado de puede conse el Aula de R eguir desde Robótica Co su portal w 'omplubot <sup>59</sup>  $eb.$ <sup>61</sup>

-

 $\overline{a}$ 

<sup>&</sup>lt;sup>58</sup> http://tecnodacta.com.ar -

<sup>&</sup>lt;sup>59</sup> Aula de Robótica Complubot

<sup>&</sup>lt;sup>60</sup> licencia freeware

<sup>&</sup>lt;sup>61</sup> http://complubot.educa.madrid.org/proyectos/arduino/ardulab/ardulab\_index.php

![](_page_21_Picture_1.jpeg)

Fig. 6.6.1 Entorno de la aplicación Ardulab

Una relación muy completa de entornos de programación y de aplicaciones software con las que Arduino puede comunicarse y transferir datos entre ellos están disponibles en el sitio web de Arduino  $^{62}$ ,  $^{63}$ .

#### **7. Clones y compatibles Arduino**

Arduino es una plataforma de hardware abierto (OHS) de la que todos los esquemas son públicos y pueden utilizarse tal cual o modificarse, por ello es posible montar una placa Arduino o modificar el diseño añadiéndole o limitando algunas prestaciones y mantener la compatibilidad con Arduino, de modo que se puedan utilizar el entorno de desarrollo de Ardunio y el firmware ya que también son abiertos OSS. Esto junto con la numerosa comunidad de usuar ios de la plataforma, hace que se hayan desarrollado multitud de plataformas compatibles con Arduino, bien casi clónicas, o añadiéndole alguna funcionalidad para un fin específico, según las necesidades de cada cual. A menudo a estas plataformas, sus creadores les suelen dar un nombre que suele incluir el sufijo -duino, de m odo que se respeta el nombre oficial de Arduino pero se puede n relacionar con este, a modo de ejemplo, algunas muy conocidas son: Freeduino, Seeduino, Boarduino, Sanguino, Roboduino. es<br>in a<br>a y le<br>a de A<br>a el<br>is<br>is Technologies and the state of the state of the state of the state of the state of the state of the state of the state of the state of the state of the state of the state of the state of the state of the state of the state

Se pueden encontrar comercializadas plataformas similares a Arduino que además incorporan conectividad bluetooth <sup>64</sup>, o Ethernet <sup>65</sup>, o ZigBee <sup>66</sup> etc., u o rientadas al

j

 $\overline{a}$ 

j

<sup>&</sup>lt;sup>62</sup> http://play yground.arduin no.cc/Main/DevelopmentTools

<sup>63</sup> http://playground.arduino.cc/Main/InterfacingWithSoftware

<sup>&</sup>lt;sup>64</sup> http://www.dfrobot.com/index.php?route=product/product&product\_id=1044

manejo de LEDS <sup>67</sup>, matrices de L ED, visualizadores LCD o de 7 segm entos, etc., manejo de motores, o para robots, que incluyen además sensores y actuadores, 68

Muchos de los diseños tam bién persiguen obtener un sistem a más económico, reduciendo en lo posible los costes de fabricación  $^{69}$ ,  $^{70}$  o haciendo diseños más simples  $71$ , o que facilitan la autoconstrucción, util izando por ejem plo diseños del circuito impreso de simple cara,  $^{72}$ ,  $^{73}$ ,  $^{74}$ , o simplemente con un tamaño más pequeño  $^{75}$ .

En el sitio web de Arduino, se orienta com o hacer un desarrollo propio de Arduino, o si se prefiere de como colaborar en la mejora y expansión del proyecto Arduino, <sup>76</sup>, así mismo se da inform ación sobre multitud de sistemas parecidos a Arduino  $^{77}$  y el sitio web www.freeduino.org, aunque no está m uy actualizada recoge gran cantidad de diseños similares a Ar duino, al igual que en http://en.wikipedia.org/wiki/List\_of\_Arduino\_boards\_and\_compatible\_systems

## **8. Arduino en el espacio, Ardusat**

Arduino también está en el espacio, ArduS at-1 and ArduSat-X son dos satélites idénticos, que fueron lanzados al espacio, el 4 de agosto de 2013, 78 desde el Centro Espacial de Tanegashimaen en Japón, bordo de la nave de carga HTV4 Kounotori 4, <sup>79</sup> propulsada por un cohete H-IIB de la agenc ia espacial jap onesa Jaxa, en una de las misiones de reabastecimiento de la Estación Espacial Internacional, (ISS). Ardusat <sup>80</sup> es un satélite de código abierto, diseñado bajo el estándar Cubesat, construido y gestionado Hemisto is matrices of a miral constrained and miral constrained and miral constrained and miral constrained by the miral constrained by the miral constrained by the distribution of the problem of the miral constrained by

 $\overline{a}$ 

<sup>&</sup>lt;sup>65</sup> http://www.freetronics.com/products/etherten

<sup>66</sup> http://www.logos-electro.com/zigduino/

<sup>67</sup> http://www.toastedcircuits.com/html/product/Lightuino\_5.0.html

<sup>68</sup> http://www.inexglobal.com/products.php?type=micro&cat=AVR&model=popbotxt

<sup>69</sup> http://richduino.com/

<sup>70</sup> http://www.pablogindel.com/fotos/?album=1&gallery=15 71 http://playground.arduino.cc/Main/1000PadsLuigino

<sup>72</sup> http://unitaperiferica.altervista.org/index.php/elettronica-2/8-easyduino

<sup>73</sup> http://m0xpd.blogspot.co.uk/2013/02/what-do-i-know.html

<sup>&</sup>lt;sup>74</sup> http://vonkonow.com/wordpress/2012/10/nanino-the-diy-friendly-arduino/<br><sup>75</sup> http://www.microduino.cc/<br><sup>76</sup> http://www.arduino.cc/en/Main/Policy

<sup>77</sup> http://playground.arduino.cc/Main/SimilarBoards

<sup>78</sup> http://blog.arduino.cc/2013/08/12/ardusat-successfully-launched-in-space/

<sup>79</sup> http://innovacion.ticbeat.com/sensores-espaoles-de-camino-al-espacio-en-los-satlites-ardusat/

<sup>80</sup> https://www.kickstarter.com/projects/575960623/ardusat-your-arduino-experiment-in-

space?ref=nav\_search

por la compañía aeroespacial Nanosatisfi 81 mediante un proyecto de *crowdfunding* en *Kickstarter*, 82 .

Ardusat es un cubo de 10 cm de lado, con un peso de 1 Kg, su ca rga útil la forman más de 25 sensores distintos, que se c ontrolan y gestionan m ediante plataformas Arduino. Entre los sensores con los que cuen ta Ardusat, se encuentran cám aras, espectrómetros ópticos, contadores Geiger , magnetómetros de 3 ejes, giróscopos digitales de 3 ejes, aceleróm etros de 3 ejes, sensores de temperatura de diversos tipos, sensores de luminosidad. The comparison of the state of the state of the state of the state of the state of the state of the state of the state of the state of the state of the state of the state of the state of the state of the state of the stat

El uso de Ardusat está abierto al público interesado para llevar a cabo investigaciones y experim entos utilizando lo s diversos sensores con que cuenta. El periodo para la realización de experim entos es de una semana y la comunicación con el satélite se realiza a trav és de los servidores de Nanosatisfi. La vida prevista para los satélites Ardusat es de 2 años.

## **9. Fritzing**

Fritzing es una herram ienta muy útil para documentar los diseños con Arduino u otras plataformas. Permite documentar fácilmente el montaje de prototipos sobre placas de inserción, añadir comentarios, etc. A part ir del montaje sobre placa de inserción, se genera el esquem a eléctrico del m ontaje y también es posible realizar el diseño del circuito impreso.

Este programa es una iniciativa de códi go abierto, con licencia GNU GPL, para él código y Creative Commons para los ejem plos que incorpora. La página oficial del proyecto es: http://fritzing.org/ desde donde se puede descargar.

El entrono tiene un área de trabajo donde se sitúan y se conectan los com ponentes del circuito, si bien se puede n conectar los componentes di rectamente, lo habitual es hacerlo sobre una placa de inserción. Las lib rerías incluyen componentes discretos, integrados, módulos, plataformas de microcontroladores, etc.

 $\overline{a}$ 

<sup>&</sup>lt;sup>81</sup> http://www.nanosatisfi.com/

<sup>&</sup>lt;sup>82</sup> https://www.kickstarter.com/projects/575960623/ardusat-your-arduino-experiment-in-space/posts

![](_page_24_Picture_1.jpeg)

Fig. 9.1 Diseño de semáforo, realizado a partir del ejemplo incluido en Fritzing

Otra posibilidad que brinda la aplicación es la de añadir notas en la pantalla de trabajo, lo que res ulta útil p ara incluir aclaraciones sobre el diseño, el montaje, componentes, etc. o de su fun cionamiento, lo que sin duda contribuye a mejorar la documentación de un diseño.

A la vez que se va realizando el montaje en la placa de prototipos, el programa va generando de forma simultánea el esquema eléctrico del mismo.

![](_page_24_Figure_5.jpeg)

Fig. 9.2 esquema eléctrico del semáforo, realizado a partir del ejemplo incluido en Fritzing.

Así mismo también a la vez que se realiza un montaje, el programa va situando los componentes, esta vez con s u encapsulado sobre una placa de circuito impreso, señalando las conexiones eléctricas entre ellos. Una vez distribuidos los componentes sobre la placa se puede indicar al programa que realice el ruteo de las pistas por una o ambas caras. Finalizado este, es posible modificar el diseño propuesto por el programa y desviar pistas o cambiarlas de cara y por último verificar que se cumplen las reglas de diseño.

La aplicación permite elegir el formato de sali da del fich ero de PCB, según el método de fabricación de PCB que se vaya a utilizar, fotorresit, transferenca de toner, o formato Gerber para producción profesional.

![](_page_25_Figure_3.jpeg)

Fig. 9.3 PCB final del semáforo del ejemplo incluido en Fritzing.

El programa también proporciona una ventana de edición para editar programas para Arduino, aunque de momento no permite la compilación y el envío del programa a la plataforma, pero sí su edición.

#### 10. Conclusiones

Desde que en 2 005 apareciera el primer modelo, Arduin o es un referente del hardware libre y aglutina una gran comunidad de usuarios que desde intereses muy diversos comparten sus creaciones. E n este per iodo la pl ataforma Arduino ha evolucionado en diferentes modelos, para dar respuesta a las demandas de los usuarios

y que puedan elegir el q ue mejor se adapte a las necesidades. De forma simultánea a la evolución de la plataform a Arduino y al creci miento del número de usuarios, tam bién ha ido ampliándose el número de entornos de desarrollo y de aplicaciones, program as y software de escritorio que se pueden com unicar e interactuar con esta plataforma y que expanden y facilitan su utilización. Somewave introduce the miradium of the miradium of the miral deal minimal declination and the publicacions of the miral of the miral of the miral of the miral of the miral miral of the miral of the miral solution and the

La gran comunidad de usuari os y la filosofía del hardware libre propician que se puedan comercializar tanto las platafor mas Arduino como las *shields* compatibles con un coste muy bajo, prácticamente el coste de producción.

Finalmente señalar que las plataform as de hardware abierto como Arduino resultan de gran utilidad en el mundo educativo en multitud de campos tales com o robótica, electrónica, física, program ación, creaciones artísticas, etc ., y en todos los niveles educativos, desde la educación primaria a la universidad.

#### **11. Biblio ografía**

- [1]- Brian w. Evans. Arduino programming notebook. Edición española Traduccion: Jose Manuel Ruiz Gutierrez. Adaptacion: Jose Manuel Escuder Martinez. ver. 1.2 de 18/08/2011. http://www.ardumania.es/wpontent/uploads/2011/10/Arduino\_programing\_notebook\_ES.pdf
- [2] Enríquez Herrador, Rafael. Guía de Usuario de Arduino I.T.I. Sistemas, Universidad de Córdoba. 13 de novi embre de 2009. <u>i52enher@uco.es</u>. Este t rabajo está publicado bajo la licencia: Creative Commons Attribution-Noncommercial-Share Alike 3.0. dá<br>táe<br>1. Technología y desarrollo. ISBN 1696-8085. Vol. ISBN 1697-8085. Vol. 2015 28 José Carlos Herrica San International Carlos Marina Carlos Marina Carlos Marina Carlos Marina Carlos Marina Carlos Marina Carlos Marina Carlos He
	- [3] Ruiz Gutierrez, J.M. Herramientas de programación gráfica de Arduino (3-11-2011. Programacion gráfica de Arduino.pdf. http://josemanuelruizgutierrez.blogspot.com.es/

Otros recursos consultados y no referenciados

Portal oficial del proyecto Arduino http://arduino.cc/ consultado septiembre de 2014.

Entrevista a Massi mo Banzi h ttp://readwrite.com/2014/05/12/arduino-massimo-banzidiy-electronics-hardware-hacking-builders consultado septiembre de 2014.

Arduino The Documentary http://vimeo.com/18390711 consultado septiembre de 2014.

Portal arduino-experiment-in-space/posts consultado septiembre de 2014. kickstarter: https://www.kickstarter.com/projects/575960623/ardusat-your-

![](_page_27_Picture_10.jpeg)

Esta obra está licenciada bajo la Licencia Creative Commons Atribución-CompartirIgual 4.0 Internacional. Para ver una copia de esta licencia, visita http://creativecommons.org/licenses/by-sa/4.0/.